# <span id="page-0-3"></span>自定义插件中的显示文字

- [1.描述](#page-0-0)
- [2.更改插件名称](#page-0-1) [3.更改插件属性名](#page-0-2)
- [4.添加属性描述](#page-1-0)
- [5.更改枚举值的显示文字](#page-1-1)
- [6.为一些关联属性增加分类](#page-2-0)

<span id="page-0-0"></span>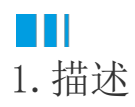

您可以自定义插件中的显示文字。

<span id="page-0-1"></span>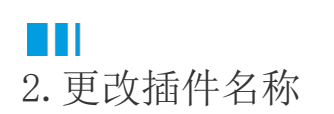

默认插件名与.cs文件中的类名一致。

您可重写ToString来更改插件名称,在return后输入您想更改的插件名称即可。

### namespace MyDateCellType

```
\{[Designer("MyDateCellType.MyDateCellTypeDesigner,MyDateCellType")]
   [Icon("pack://application:,,,/MyDateCellType;component/Resources/Icon.png")]
   [SupportUsingScope(PageScope.AllPage, ListViewScope.None)]
   0 个引用
   public class MyDateCellType : CellType, ICommandCellType
        0 个引用
       public override string ToString()
           return "LayDate";
        [0rderWeight(1)]0 소리用
       public DateMode DateMode
```
## <span id="page-0-2"></span>a Ti 3.更改插件属性名

属性编辑器的名称默认为您设置的属性名称。

您可以增加系统的DisplayNameAttribute来自定义属性编辑器名称。

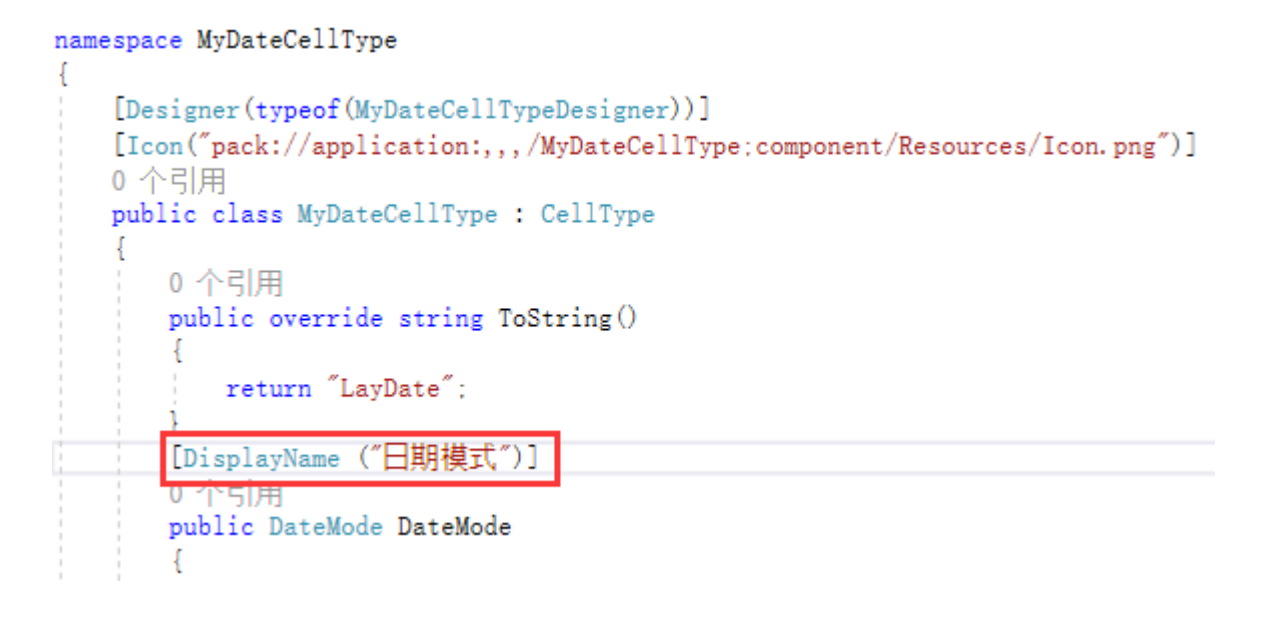

<span id="page-1-0"></span>Ш 4.添加属性描述

如果您想要添加属性的描述信息,您可以为该属性添加Description特性。

#### namespace MyDateCellType

```
f
   [Designer("MyDateCellType.MyDateCellTypeDesigner,MyDateCellType")]
   [Icon("pack://application:,,,/MyDateCellType:component/Resources/Icon.png")]
   0 个引用
   public class MyDateCellType : CellType
       0 个引用
       public override string ToString()
           return "LayDate";
       [DisplayName ("日期模式")]
       [Description("属性的描述信息")]
       0个引用
       public DateMode DateMode
           get; set;
```
运行并重启设计器后,会在属性的旁边生成一个问号图标,鼠标移动问号上会显示设置的属性描述信息。

### <span id="page-1-1"></span>**TER** 5.更改枚举值的显示文字

如果属性值为枚举类型,则属性编辑器默认为下拉选择框。如果您想更改枚举值的显示文字,则需要为每个枚举值添加Description特性。

```
namespace MyDateCellType
```

```
ł
   [Designer("MyDateCellType.MyDateCellTypeDesigner,MyDateCellType")]
   [Icon("pack://application:,,,/MyDateCellType;component/Resources/Icon.png")]
   0 个引用
   public class MyDateCellType : CellType
   €
       0 个引用
       public override string ToString()
           return "LayDate";
       [DisplayName ("日期模式")]
       [Description("属性的描述信息")]
       0 个引用
       public DateMode DateMode
           get; set;
   ŀ
   1 个引用
   public enum DateMode
       [Description("只显示日期")]
       Date,
       [Description("只显示时间")]
       Time.
       [Description("显示日期和时间")]
       DateTime
```

```
重新生成插件后,在设计器将显示设置的枚举值。
```

```
TAN BER
6.为一些关联属性增加分类
```
如果一些属性有关联,可添加活字格自定义的CategoryHeader特性为相关联的属性设置标题。

```
[CategoryHeader("外观")]
[DisplayName("显示下拉按钮")]
public Buttonvisibility DropDownButtonvisibility
€
    get;
    set;
₹
[DisplayName("显示滚动条")]
[Description("拖动滚动条快速查找日期")]
public bool ShowCalendarScrollBar
€
    get;
    set;
₿
```
重新启动工程,在设计器中显示如下:

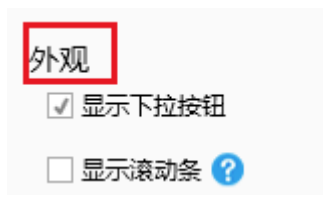

[回到顶部](#page-0-3)